# **NÁVODAKO SI KÚPIŤ PREDPLATNÝ CESTOVNÝ LÍSTOK CEZ INTERNET**

- 1. Zadajte stránku www.dpb.sk
- 2. Spustite aplikáciu internetový predaj ePCL ( električenka zakúpená cez internet)
- 3. Zadajte SNR (10 miestne sériové číslo) karty a opíšte bezpečnostný kód.

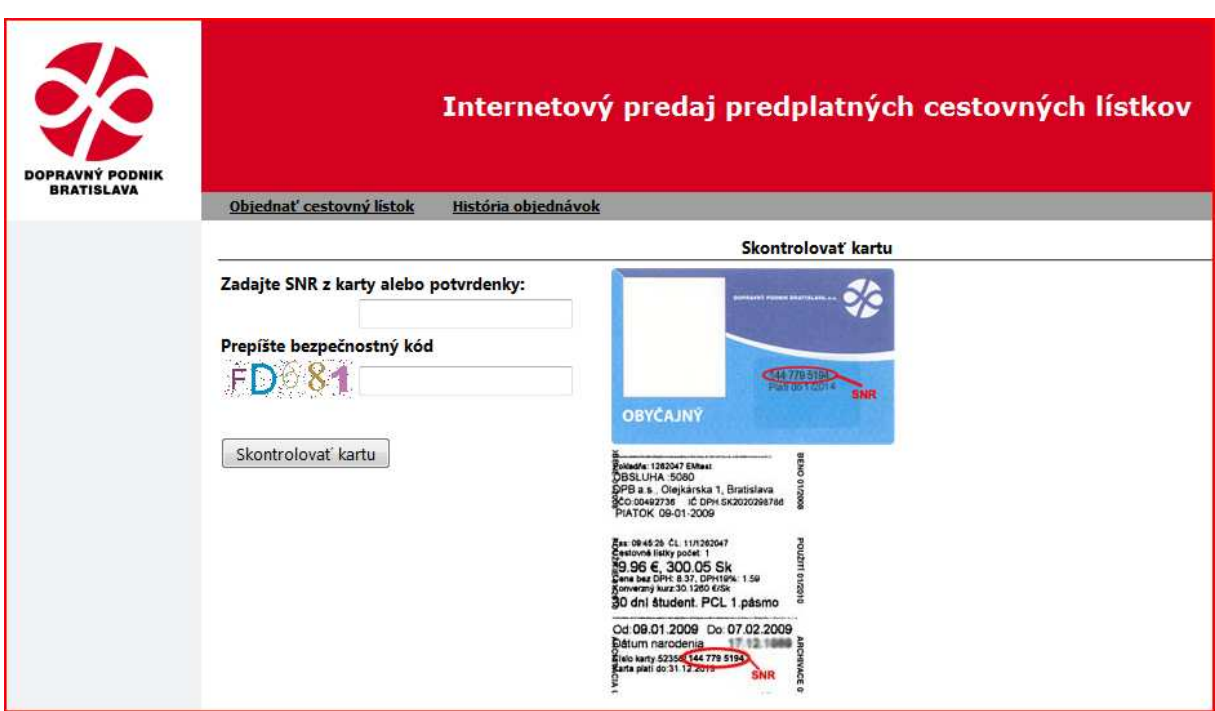

#### (poznámka:

V prípade, že pri realizácii nákupu PCL prostredníctvom internetu po zadaní SNR karty emitovanej DPB, a.s. systém hlási "neplatná karta", pričom platnosť karty bola predĺžená pri osobnom nákupe predplatného cestovného lístka v predajni, kontaktujte nás na epcl@dpb.sk resp. na tel. č. 02/5950 1475 alebo 02/5950 1479. Pri kontakte je potrebné nahlásiť SNR karty a platnosť karty uvedenú na potvrdení z posledného nákupu PCL na predajni.) (doplnené 13.02.2009)

- 4. Po úspešnom overení karty sa Vám zobrazí formulár na objednávku ePCL.
- 5. Vyberte typ predplatného cestovného lístka, pásmo a zadajte časový interval platnosti ePCL. Pri eplatbách najneskôr 1 deň pred požadovanou platnosťou, pri prevode na účet 4 pracovné dni pred požadovanou platnosťou.

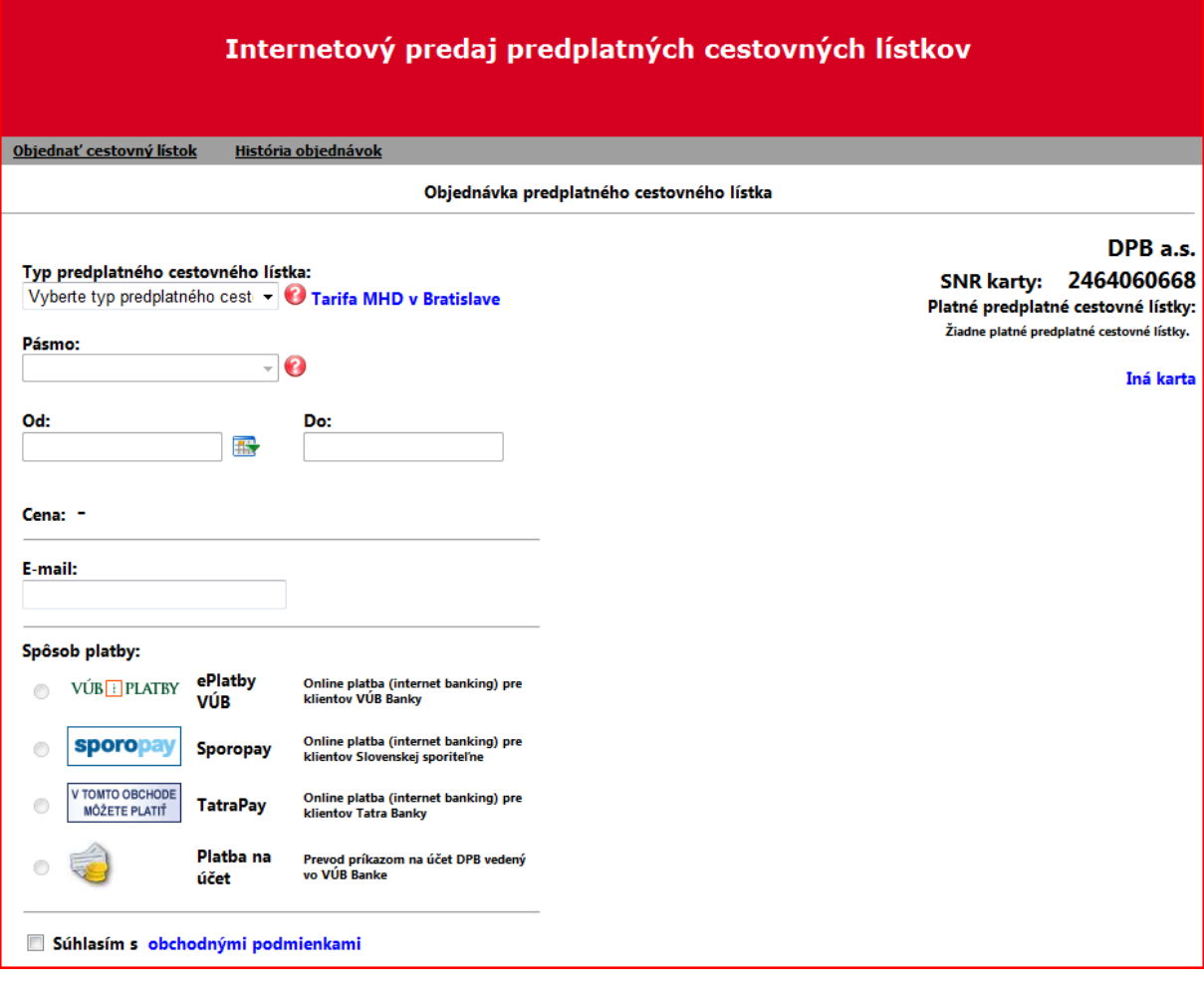

- 6. Zadajte mailovú adresu, na ktorú bude systém zasielať potvrdenia o zaplatení a aktivovaní ePCL.
- 7. Vyberte spôsob platby (VÚB ePlatby, SporoPay, TatraPay) alebo bankový prevod na uvedený účet DPB a.s. (Postupne budú dopĺňané aj ďalšie formy).
- 8. Potvrďte súhlas s obchodnými podmienkami a stlačte tlačítko Ďalej.
- 9. Ak zobrazené údaje zodpovedajú Vašej objednávke stlačte tlačítko Potvrdiť.

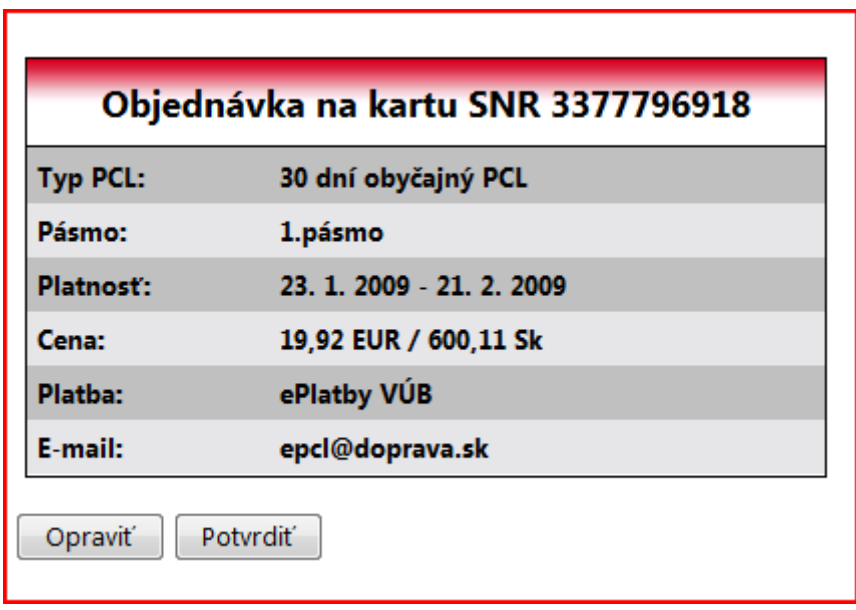

10. V prípade realizácie online platby budete automaticky presmerovaný na eplatby príslušnej banky.

(Upozornenie:

1. Po zrealizovaní platby na internet bankingu je potrebné vrátiť sa na stránku DPB. Takto bude zabezpečené, že Vaša platba bude úspešne spracovaná a platba bude v najkratšom čase priradená k objednávke. 2. Ak zákazník z akýchkoľvek dôvodov neuhradí vygenerovanú objednávku, bude mu

zaslaný e-mail o zrušenení objednávky) (doplnené 13.02.2009)

- 11. Po úspešnom zrealizovaní platby Vám bude zaslané potvrdenie o zakúpení ePCL.
- 12. V prípade vkladu na účet, sa vám zobrazí vyplnený objednávkový formulár a po úspešnom zapísaní objednávky vám systém odošle potvrdzovací mail na uvedenú adresu.

### Vážený zákazník,

Vaša objednávka bola úspešne zrealizovaná. Platba vo výške 19,92 EUR / 600,11 Sk, bola pripísaná na účet DPB, a.s. dňa 16. 1. 2009

Informácia o zakúpenom predplatnom cestovnom lístku (ďalej len PCL): Číslo objednávky: 960 Typ PCL: 30 dní obyčajný PCL Platí pre pásmo: 1.pásmo Časová platnosť: 17. 1. 2009 - 15. 2. 2009 Cena: 0,10 EUR / 3,01 Sk SNR karty: 3377796918 Daňový doklad si môžete vytlačiť po prihlásení na webovej stránke dpb.doprava.sk pomocou vašej e-mailovej adresy a hesla, ktoré ste obdržali pri prvom plnení karty.

Dopravný podnik Bratislava, a.s. Olejkárska 1,814 52 Bratislava IČO: 00492736 IČ DPH: SK2020298786

Konverzný kurz:  $1 \in 30,1260$  Sk

- 13. Pri prepravnej kontrole je potrebné sa preukázať revízorovi IČK, na ktorú bol nákup zrealizovaný.
- 14. V histórií objednávok po zadaní mena = mailová adresa a hesla- zákazník ho obdrží pri prvom nákupe- je možné získať je možné vytlačiť daňový doklad, realizovať prípadné storno ePCL a získať informácie o stave objednávok a platieb.

Prihlásenie:

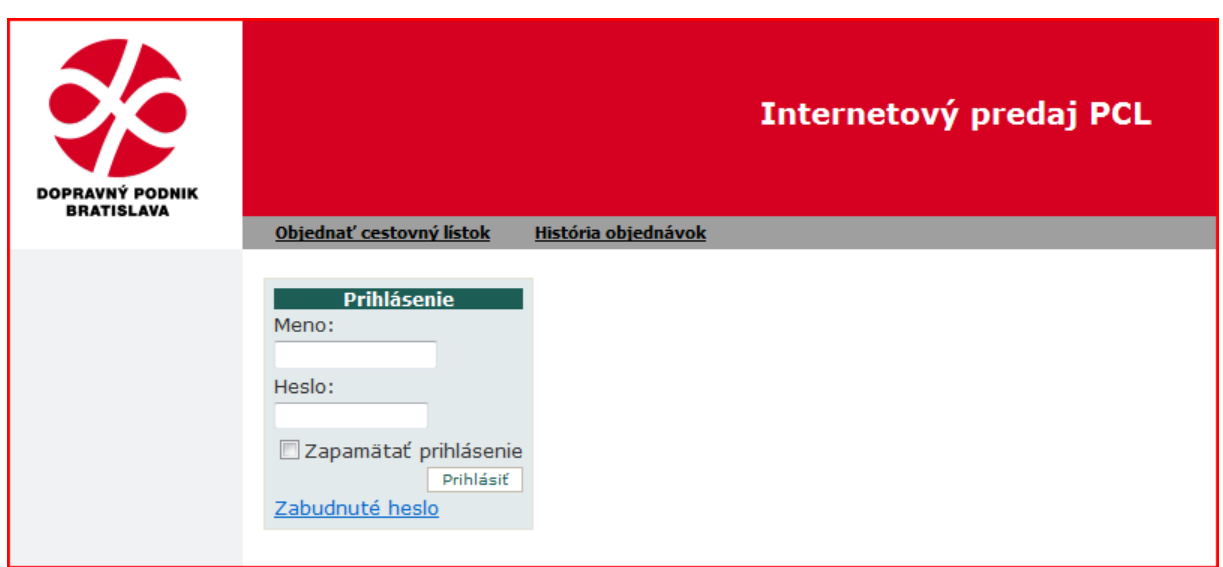

#### Zoznam objednávok:

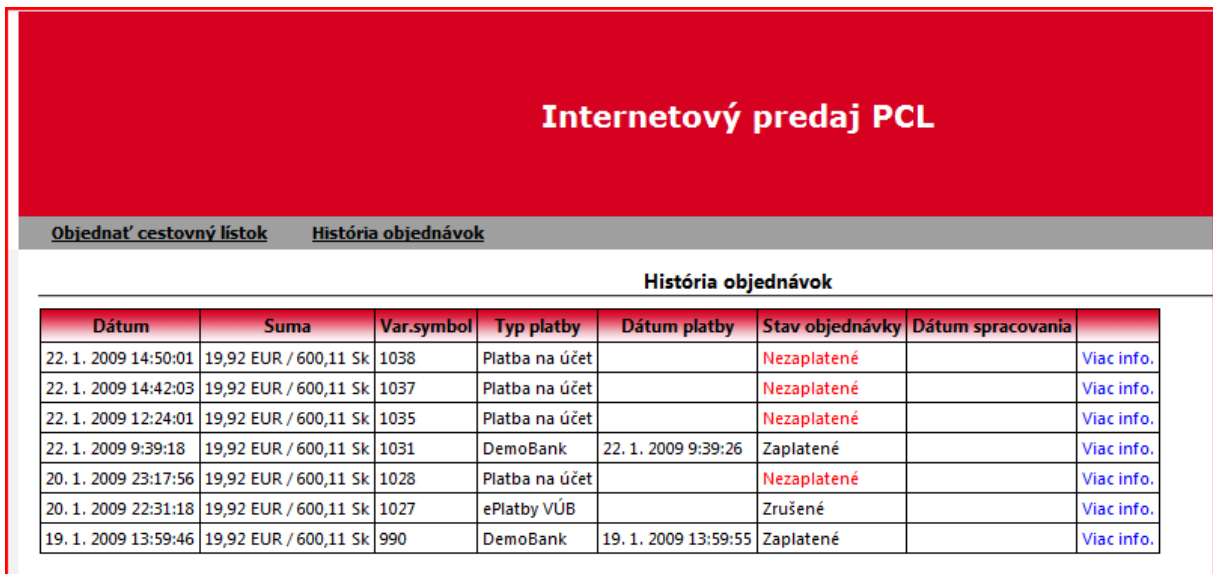

Detail PCL:

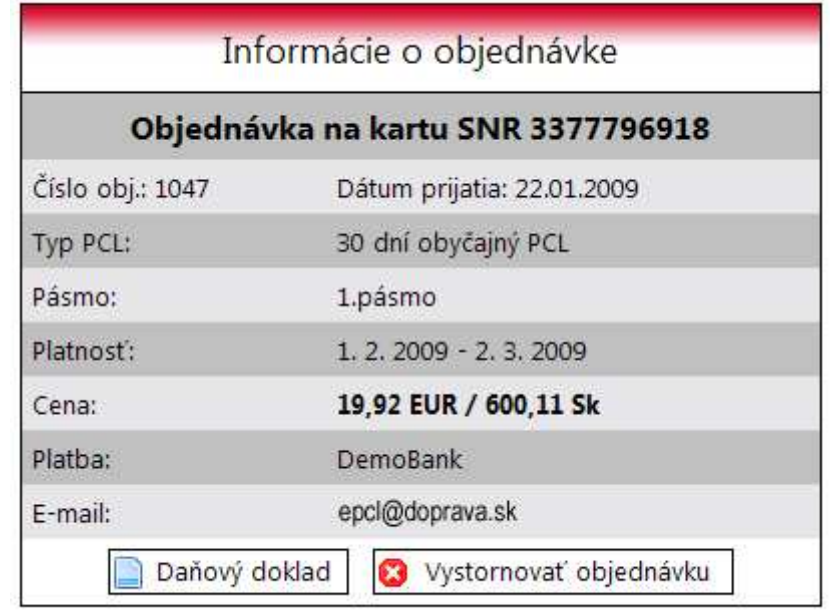

## Storno objednávky:

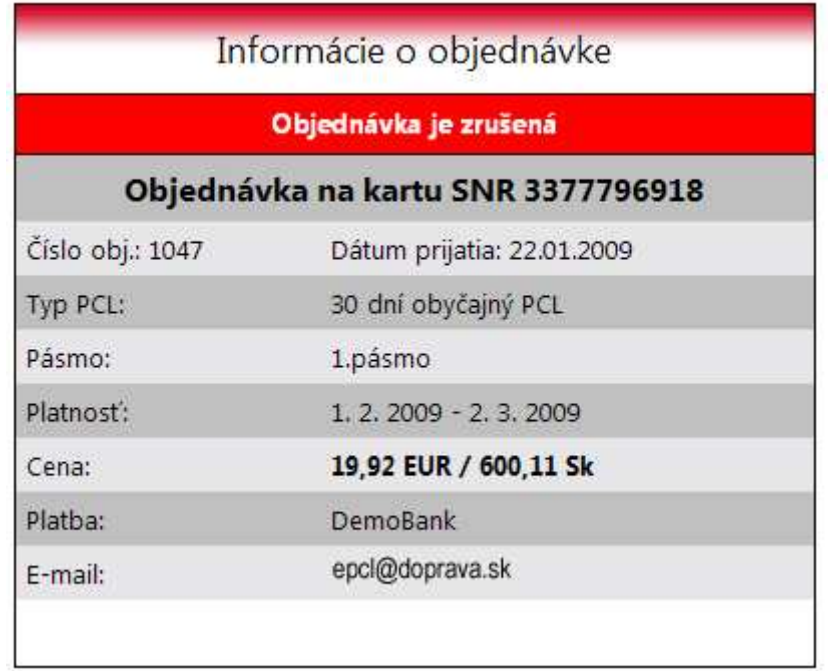